### **支払い履歴を確認するには… ■ ◆ ■ ● → → → しんきん P a y B とは? → → → → → いつでもどこでもスマホで簡単にお支払い**

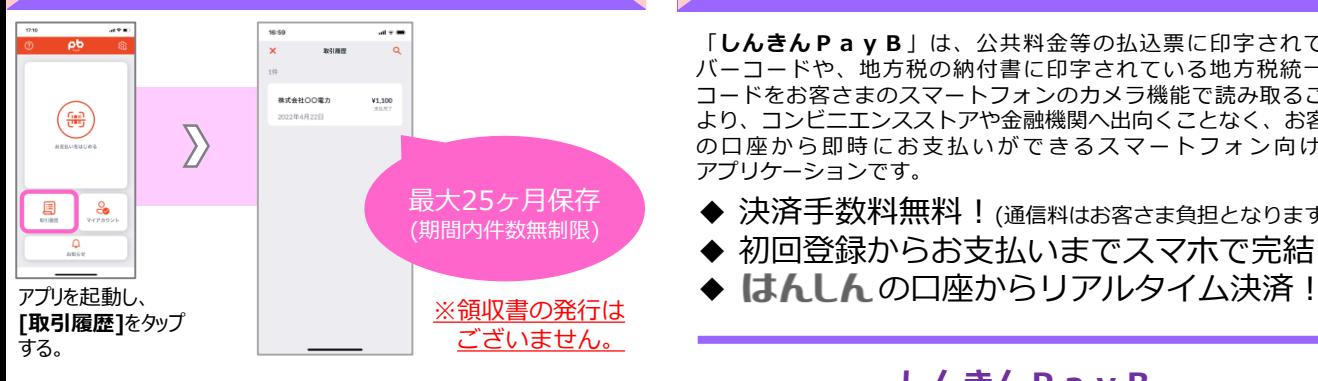

## **しんきんPayBとは?**

「**しんきんPayB**」は、公共料金等の払込票に印字されている バーコードや、地方税の納付書に印字されている地方税統一QR コードをお客さまのスマートフォンのカメラ機能で読み取ることに より、コンビニエンスストアや金融機関へ出向くことなく、お客さま の口座から即時にお支払いができるスマートフォン向け決済 アプリケーションです。

- ◆ 決済手数料無料!(通信料はお客さま負担となります)
- ◆ 初回登録からお支払いまでスマホで完結!
- 

## **よくあるご質問**

- **Q≫**アプリをダウンロードしたのに「飯能信用金庫」が表示 されません。 **A≫**金融機関によってご利用のアプリが異なります。ご利用の アプリが「しんきんPayB」であるかいま一度お確かめ ください。 ※「PayB」ではご利用いただけません。 **Q≫**スマートフォン以外でも利用できますか?
- **A≫**スマートフォンのみに対応したアプリです。タブレット端末 やパソコンではご利用いただけません。

**Q≫**支払済みの取引を取り消したいです。 **A≫**お支払済みの取引をアプリから取り消すことはできません。 お支払先へ直接お問い合わせください。

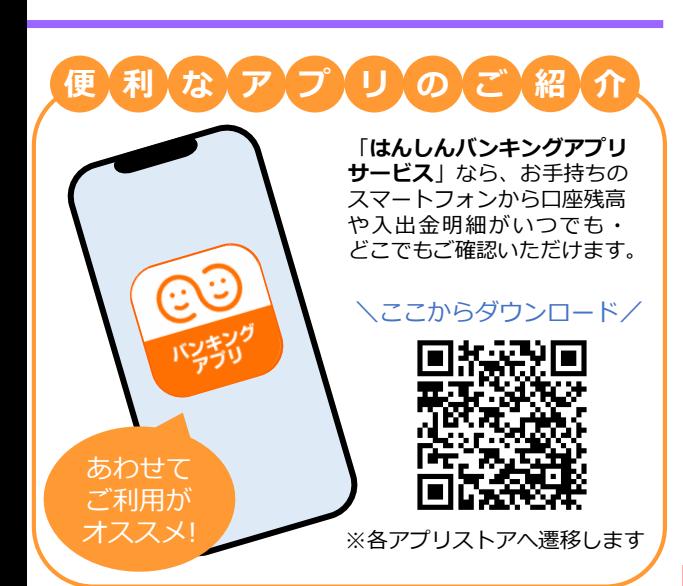

# **しんきんPayB**

ご利用にあたってのご案内

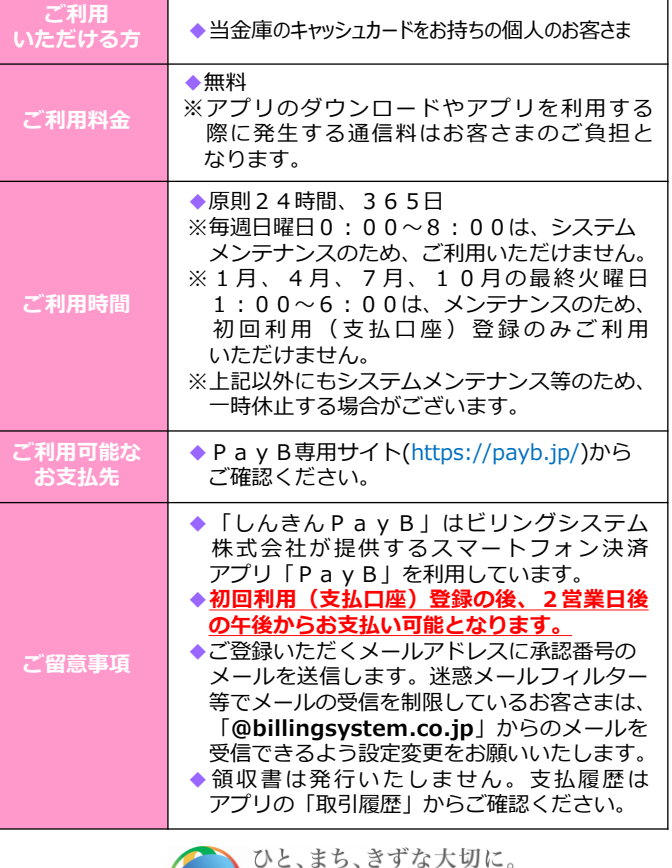

沙飯能信用金庫

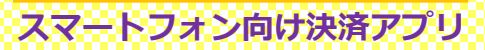

しんきんPayB

**~ はんしん がもっと身近に、もっと便利に ~**

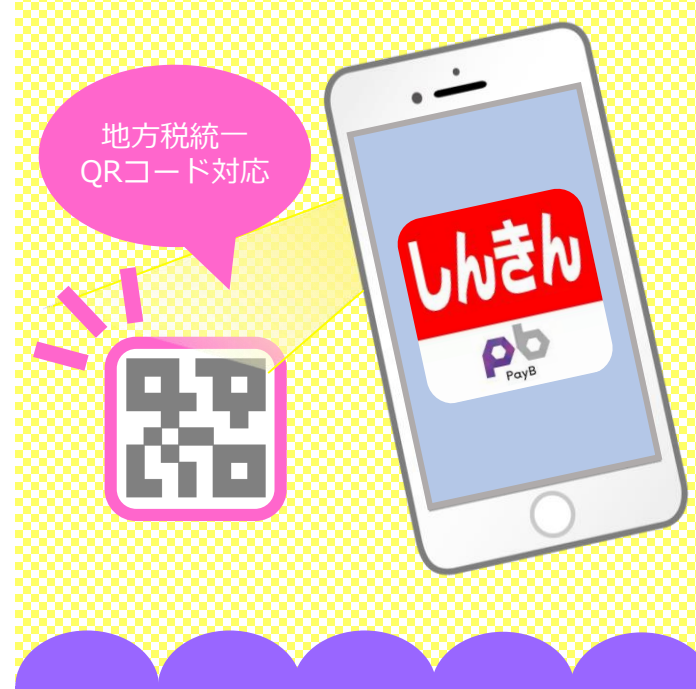

iPhone・Androidに対応 ダウンロードは各アプリストアから

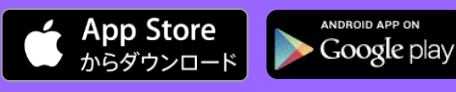

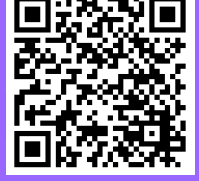

※AppleおよびAppleロゴは米国その他の国で登録されたApple Inc. の商標です。App StoreはApple Inc.のサービスマークです。 ※Android、Google Playロゴは、Google Inc.の商標です。

### **お支払い完了までの流れ**

#### **STEP1 初回利用(支払口座)登録**

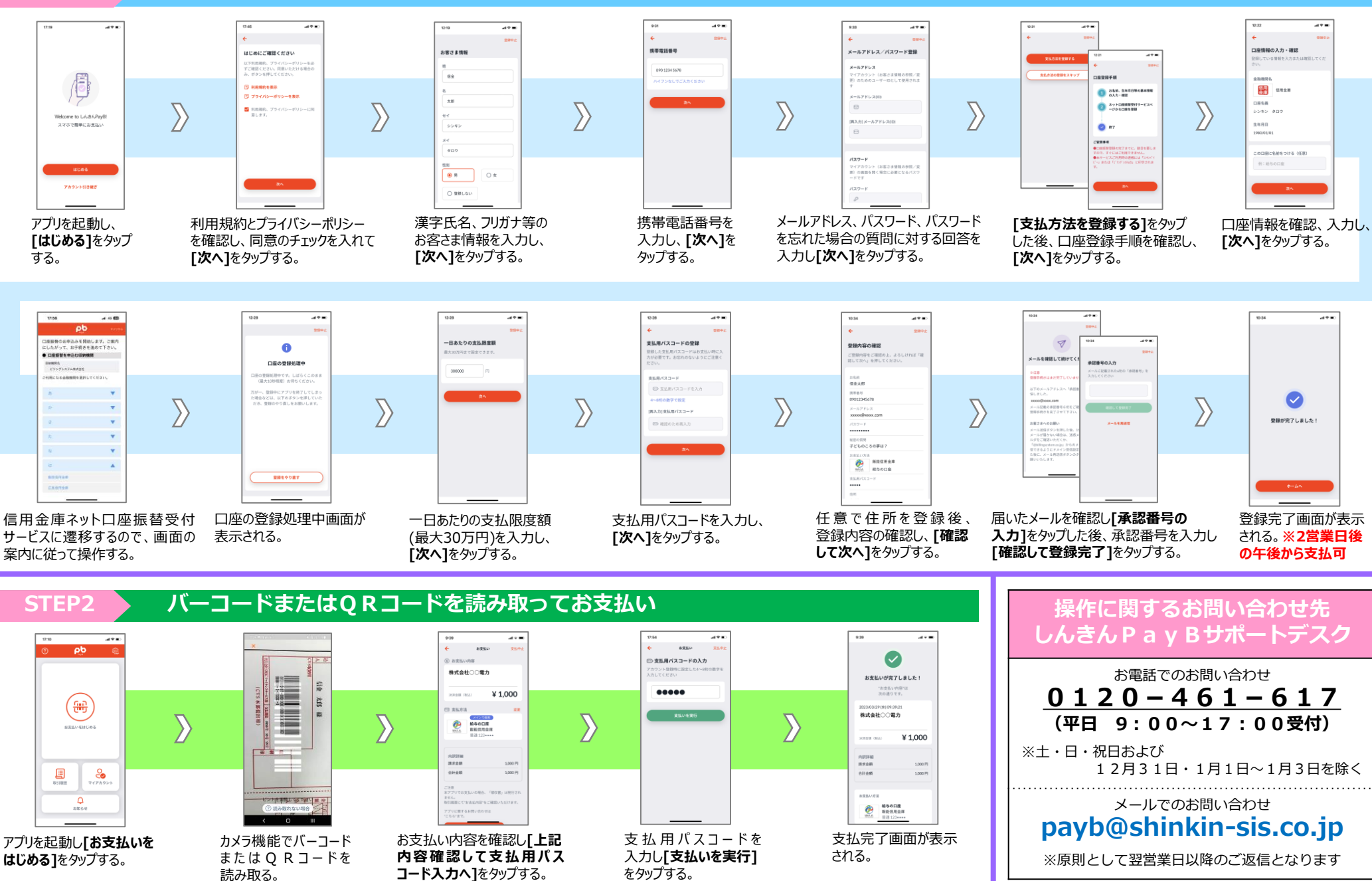